# **Need help? [www.hp.com/support/oj3830](http://www.hp.com/support/oj3830)**

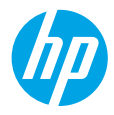

## **Printer control panel**

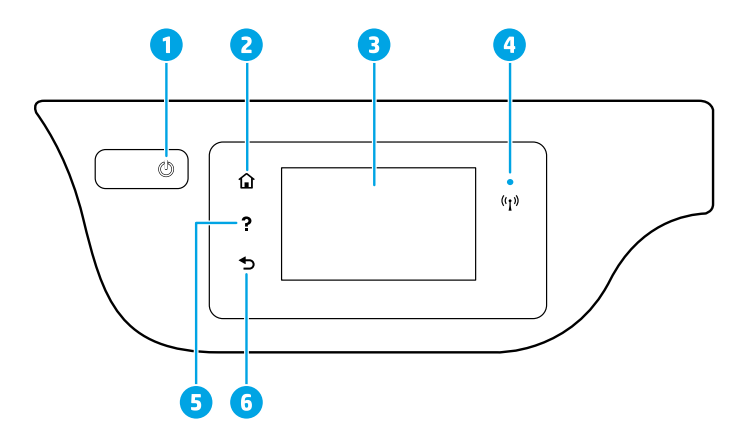

1 **Power** button: Turns the printer on or off.

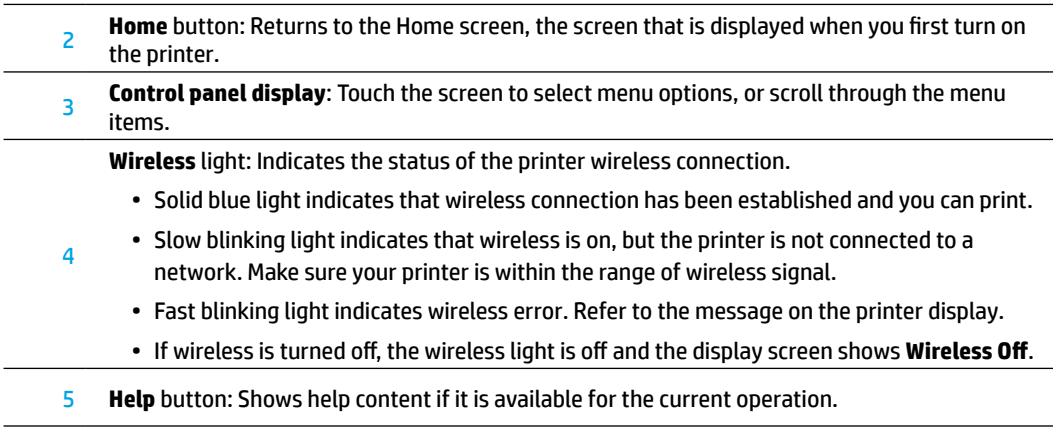

**6 Back** button: Returns to the previous screen.

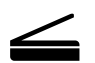

**Scan:** Use the HP Smart app or printer software to scan. Find more information about scanning at **[www.hp.com/support/oj3830](http://www.hp.com/support/oj3830)**.

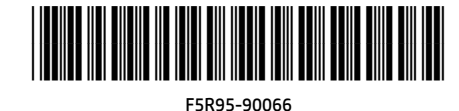

Printed in [English]

© Copyright 2017 HP Development Company, L.P. The information contained herein is subject to change without notice.

# **Wireless setup**

Visit **[123.hp.com/setup](http://123.hp.com/setup)** to install the HP Smart app or HP printer software to connect the printer to your network (2.4 GHz supported).

**Note for Windows® users:** You can also use the HP printer software CD. If your printer does not come with a CD, you may order one from **[www.support.hp.com](http://www.support.hp.com)**.

### **If connecting the printer to your network was unsuccessful**

Learn more : **[www.hp.com/go/wifihelp](http://www.hp.com/go/wifihelp)** for assistance on wireless setup.

### **Share the printer with computers and other devices on your network**

After connecting the printer to your wireless network, you can share it with multiple computers and mobile devices on the same network. On each device, install the HP Smart app or printer software from **[123.hp.com/setup](http://123.hp.com/setup)**.

### **Convert from a USB connection to wireless connection**

### Learn more: **[www.hp.com/go/usbtowifi](http://www.hp.com/go/usbtowifi)**.

### **Use the printer wirelessly without a router (Wi-Fi Direct)**

Make sure Wi-Fi Direct is enabled. To check the status of Wi-Fi Direct, network name and password, touch  $\widehat{\mathbb{Q}}$ (Wi-Fi Direct), and then touch  $\bigcirc$  (Settings) on the printer control panel display.

### Learn more: **[www.hp.com/go/wifidirectprinting](http://www.hp.com/go/wifidirectprinting)**.

This product is designed for use in open environments (for example, in homes and not connected to the public Internet) in which anyone might access and use the printer. As a result, the Wi-Fi Direct setting is in "Automatic" mode by default, without an administrator password, which allows anyone in wireless range to connect and access all functions and settings of the printer. If higher security levels are desired, HP recommends changing the Wi-Fi Direct Connection Method from "Automatic" to "Manual" and establishing an administrator password. You can change the security settings from the printer home page (embedded web server or EWS). For help on EWS, refer to the user guide on **[www.hp.com/support/oj3830](http://www.hp.com/support/oj3830)** or the electronic Help.

# **Set up fax**

You can set up fax using the HP printer software (recommended) or from the printer control panel.

- **Windows**: Use the Fax Wizard during software installation. To set up after software installation, open the printer software by double-clicking the icon with the printer name on the desktop, go to the **Print, Scan & Fax** tab, and then select **Fax Setup Wizard**.
- **OS X**: After software installation, from the HP Utility, use Basic Fax Settings.
- **Control panel display**: Touch **Fax** on the Home screen, and then touch **Setup**.

For more information, visit **[www.hp.com/support/oj3830](http://www.hp.com/support/oj3830)**.

# **Basic troubleshooting**

- Make sure you have installed the latest HP Smart app or printer software from **[123.hp.com](http://123.hp.com)**.
- If you are using a USB cable, make sure the cable is securely connected and the printer is set as the default printer.
- If your computer is connected to the printer with a wireless connection, make sure the printer is connected to the same network as the device you are printing from.

**Note for Windows® users:** Visit HP Diagnostic Tools at **[www.hp.com/go/tools](http://www.hp.com/go/tools)** to fix common printer problems.

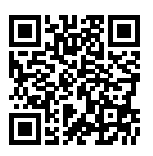

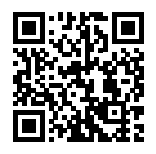

**Product support [www.hp.com/support/oj3830](http://www.hp.com/support/oj3830)**

**HP mobile printing [www.hp.com/go/mobileprinting](http://www.hp.com/go/mobileprinting)**

- Get additional help and find notices, environmental, and regulatory information, including the European Union Regulatory Notice and compliance statements, in the "Technical Information" section of the User Guide: **[www.hp.com/support/oj3830](http://www.hp.com/support/oj3830)**.
- Printer registration: **[www.register.hp.com](http://www.register.hp.com)**.
- Declaration of Conformity: **[www.hp.eu/certificates](http://www.hp.eu/certificates)**.
- Ink usage: **[www.hp.com/go/inkusage](http://www.hp.com/go/inkusage)**.

### **Safety information**

Use only with the power cord and power adapter (if provided) supplied by HP.

### **Cartridge information**

**Cartridges**: During setup, when you are prompted to install cartridges, make sure you use the cartridges provided with the printer.

**Anonymous usage information storage**: HP cartridges used with this printer contain a memory chip that assists in the operation of the printer and stores a limited set of anonymous information about the usage of the printer. This information might be used to improve future HP printers. Refer to the user guide at **[www.hp.com/support/oj3830](http://www.hp.com/support/oj3830)**.

### **Regulatory Model Number**

For regulatory identification purposes, your product is assigned a Regulatory Model Number. The Regulatory Model Number for your product is SNPRH-1502. This regulatory number should not be confused with the marketing name (HP OfficeJet 3830 All-in-One Printer, etc.) or product numbers (F5R95A, etc.).

### **Acknowledgements**

Microsoft and Windows are either registered trademarks or trademarks of Microsoft Corporation in the United States and/or other countries.

Mac and OS X are trademarks of Apple Inc., registered in the U.S. and other countries.

# **HP printer limited warranty statement**

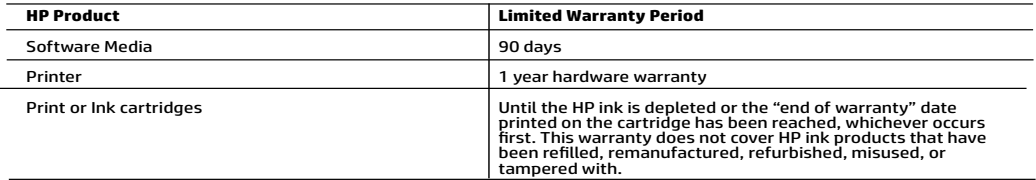

- 
- A. Extent of limited warranty applies ratio to be been determined by the particle and from the limit of limit is considered.<br>
2. He metallicated the end-user customer that the HP products specified above awill be free fro
	-
	- -
		-
		-
	-
	-
	-
	-
	-
	-
	-
	-
	- -
- -
	-

#### HP Limited Warranty

Visit www.support.hp.com to access warranty support including troubleshooting tips, diagnostics tools, software and drivers,<br>product information, and how-to videos. Support options like chat and forums are also accessible

The HP limited Warranty is a commercial guarantee voluntarily provided by HP. The name and address of the HP entity responsible for the performance of the HP Limited Warranty in your country is as follows:

U.K: HP Inc UK Limited, Cain Road, Amen Corner, Bracknell, Berkshire, RG12 1HN<br>Ireland: Hewlett-Packard Ireland Limited, Liffey Park Technology Campus, Barnhall Road, Leixlip, Co.Kildare<br>Malta: Hewlett-Packard Europe B.V.,

United Kingdom: The HP Limited Warranty benefits apply in addition to any legal rights to a guarantee from a seller of nonconformity of goods with the contract of sale. These rights expire six years from delivery of goods for products purchased in England or Wales and five years from<br>delivery of goods for products purchased in Scotland. However, various factors

Ireland: The HP Limited Warranty benefits apply in addition to any statutory rights from seller in relation to nonconformity of goods with the<br>contract of sale. However various factors may impact your eligibility to receiv European Consumer Centers website.Consumers have the right to choose whether to claim service under the HP Limited Warranty or against the seller under the legal guarantee.

Malta: The HP Limited Warranty benefits apply in addition to any legal rights to a two-year guarantee from seller of nonconformity of goods with the contract of sale; however various factors may impact your éligibility to receive these rights. Consumer statutory rights are not limited or<br>affected in any manner by the HP Limited Warranty. For further information, pl

Consumers have the right to choose whether to claim service under the HP Limited Warranty or against the seller under two-year legal guarantee.

For further information, please consult the following link: Consumer Legal Guarantee (www.hp.com/go/eu-legal) or you may visit the European<br>Consumer Centers website(http://ec.europa.eu/consumers/solving\_consumer\_disputes/n